# **Registrierung Angehöriger BOS**

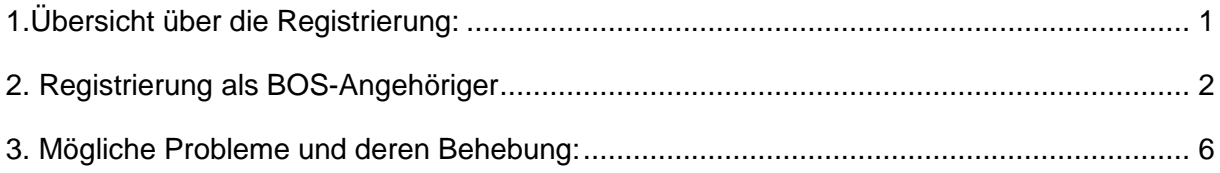

### <span id="page-0-0"></span>**1.Übersicht über die Registrierung:**

Die Registrierung an BayLern erfolgt in 2 Schritten:

- 1. Sie müssen sich auf der Homepage BayLern mit Ihren persönlichen Daten anmelden.
- 2. Sie erhalten eine E-Mail von der Servicegruppe BOS [\(elasupport@sfs-w.bayern.de\)](mailto:elasupport@sfs-w.bayern.de). Den darin befindlichen Link müssen Sie bestätigen.

Wie geht es dann weiter?

- **Ihr zuständiger Administrator (z.B. Feuerwehrkommandant, Leiter Werksfeuerwehr,** Regionalverantwortlicher usw.) erhält per E-Mail Ihren Antrag und genehmigt diesen.
- Sie erhalten danach eine Genehmigungs- E-Mail von der Servicegruppe BOS (elasupport@sfs-w.bayern.de) mit den Zugangsdaten.
- Ab jetzt können Sie BayLern unbegrenzt nutzen.

### <span id="page-1-0"></span>**2. Registrierung als BOS-Angehöriger**

Registrierung über:<http://www.baylern.de/registrierung/registrieren-bos/> Wählen Sie über die Auswahlfelder Ihre Organisation aus. **Hier einige Beispiele:**

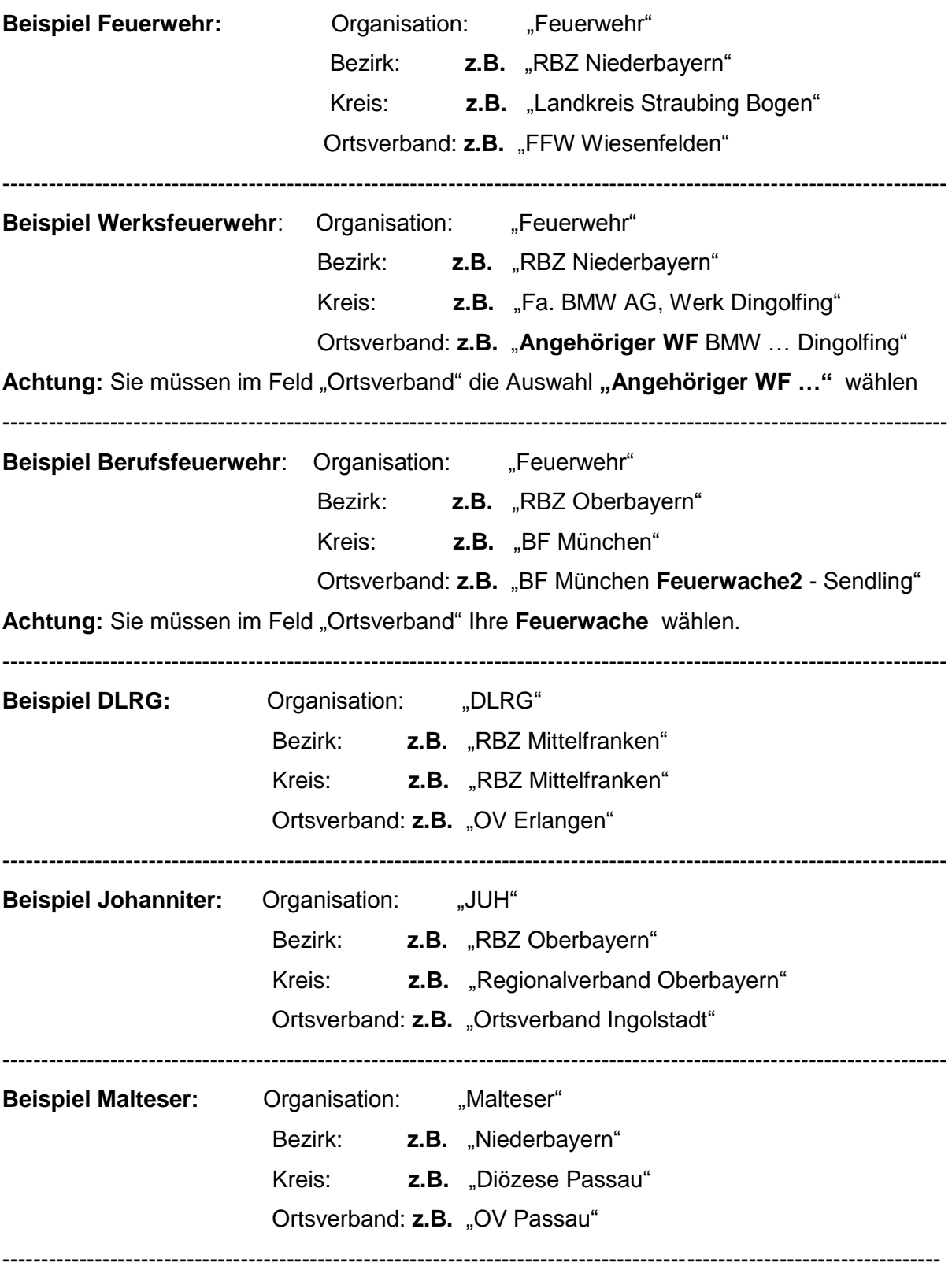

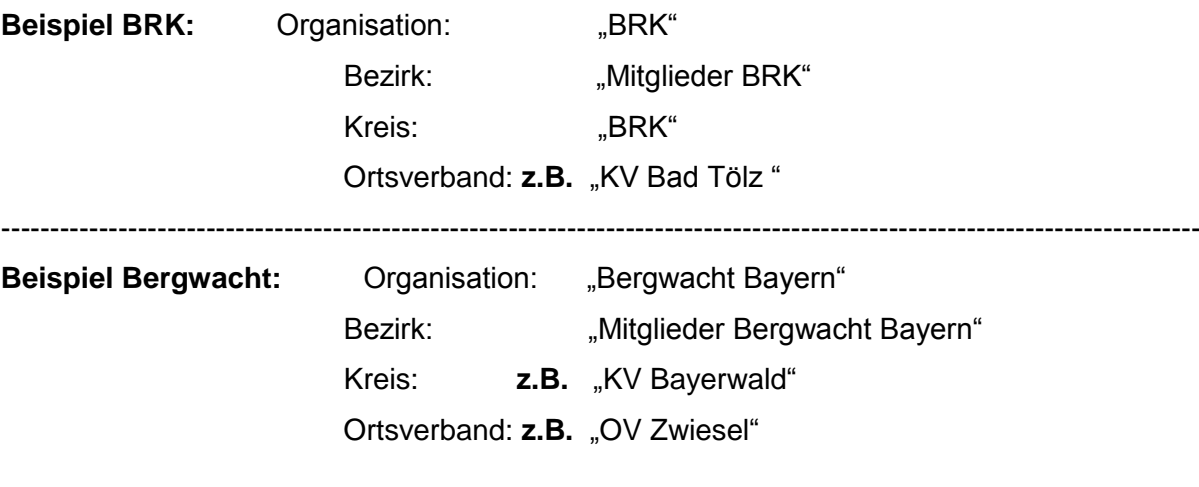

--------------------------------------------------------------------------------------------------------------------------

>>>

>>>

Anschließend geben Sie Ihre persönlichen Daten ein und klicken auf das Feld "Abschicken". **Achtung:** Ihr Passwort muss aus mind. 8 Zeichen bestehen. Verwenden Sie sowohl Buchstaben als auch Zahlen. Es müssen Groß- und Kleinbuchstaben enthalten sein.

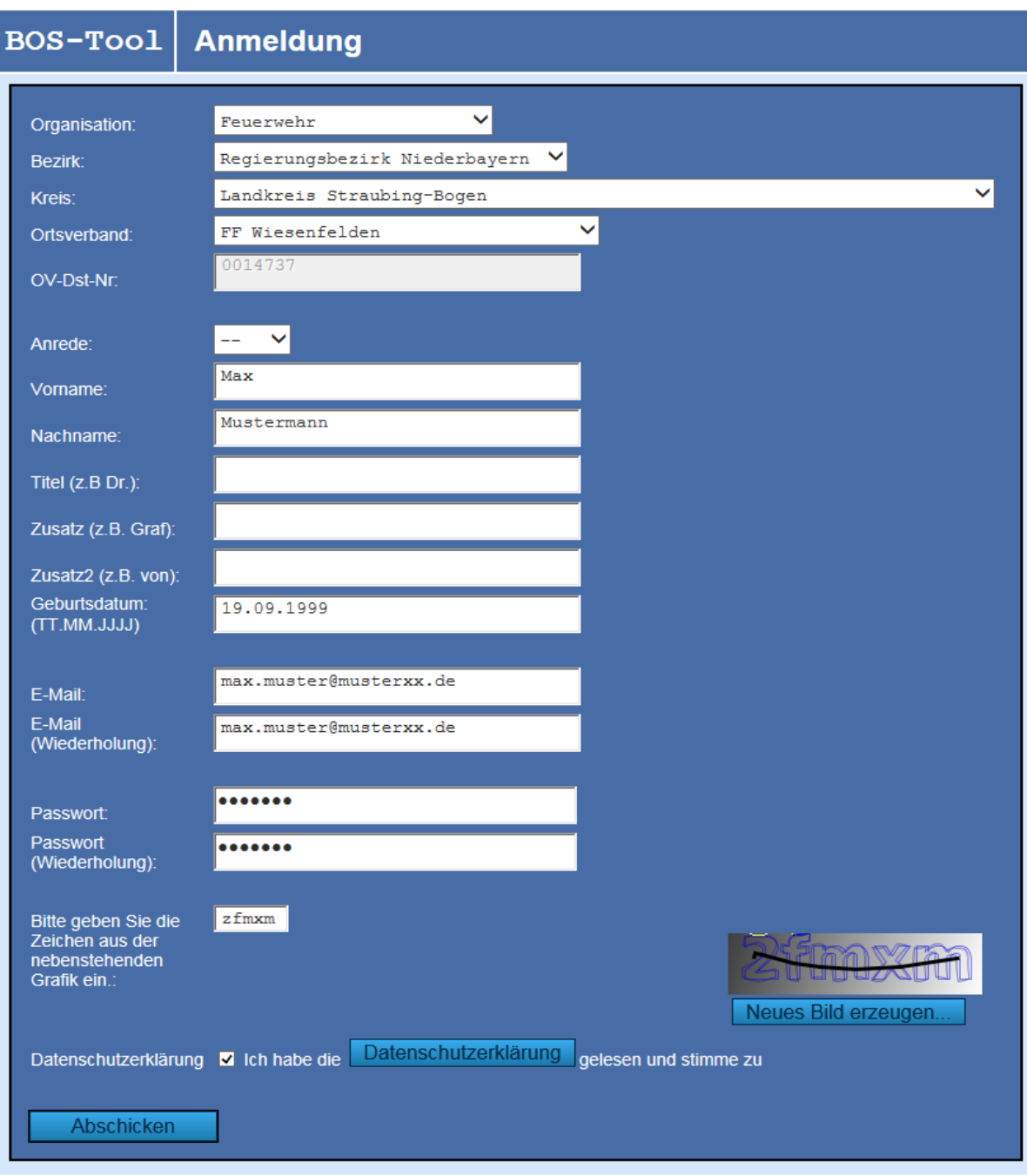

#### **Hinweis:**

Sie erhalten nach dem "Abschicken" eine Bestätigung mit dem Hinweis, dass Sie eine Bestätigungs-E-Mail erhalten. Sehen Sie daher in Ihrem E-Mail-Postfach nach, dort sollten Sie folgende E-Mail finden. Manchmal passiert es auch, dass diese E-Mail in Ihrem Spammail- Ordner landet, evtl. dort nachsehen.

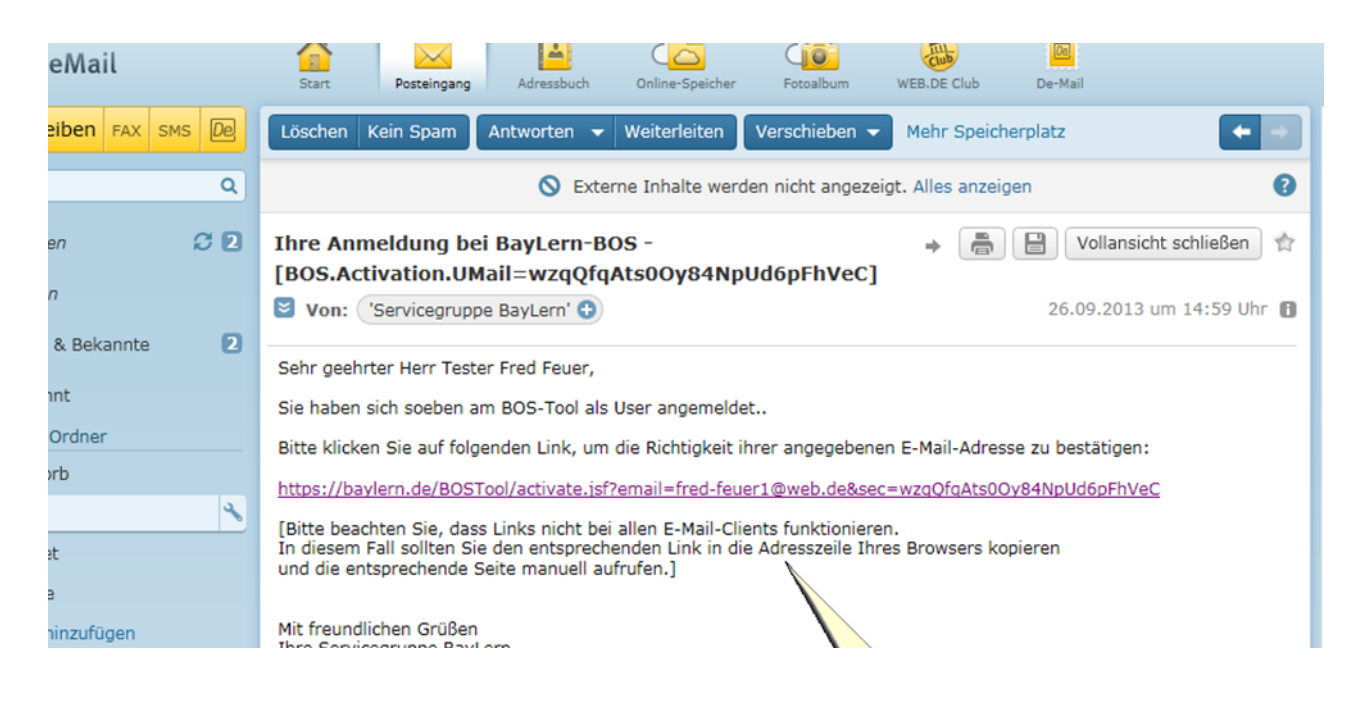

Sie müssen den in der E-Mail enthaltenen Link anklicken. Funktioniert dieser nicht, bitte den Link kopieren und in die Adresszeile Ihres Browsers einfügen. Achtung:

Erhalten Sie innerhalb von 24 Stunden keine Bestätigungs-E-Mail, haben sie wahrscheinlich eine fehlerhafte E-Mail-Adresse angegeben. Senden Sie bitte eine E-Mail mit der richtigen E-Mail- Adresse an: elasupport@sfs-w.bayern.de

Nächste Schritte:

Der für Sie zuständige Administrator (z.B. Feuerwehrkommandant, Regionalverantwortlicher usw.) genehmigt Ihren Antrag und Sie erhalten eine entsprechende Genehmigungs-E-Mail:

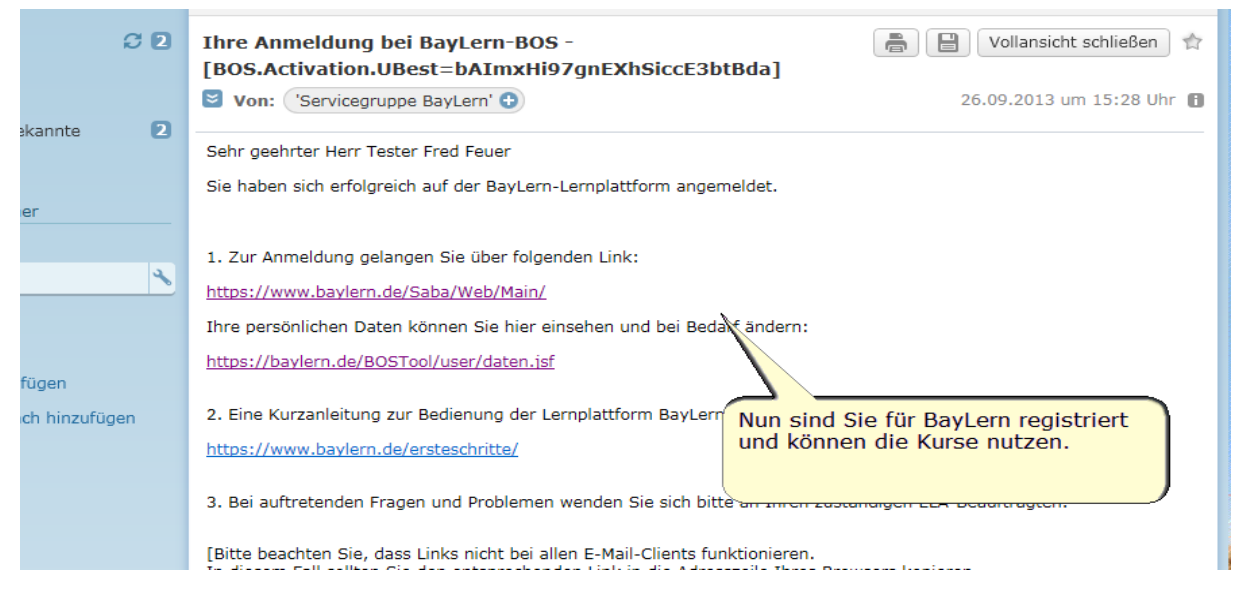

Nach Erhalt der Genehmigungs-E-Mail mit den Zugangsdaten können Sie BayLern nutzen.

## <span id="page-5-0"></span>**3. Mögliche Probleme und deren Behebung:**

**Nach dem "Abschicken" Ihrer Daten kommt folgende Meldung:** *de.bayern.lff.baylern.bos.exception.BOSException: Für Ihren Ortsverband wurde kein Administrator gefunden, eine Registrierung oder ein Wechsel zu diesem Ortsverband ist deshalb derzeit nicht möglich.*

**Lösung**: In dem Fall fehlt die für Sie zuständige Person (z.B. Feuerwehrkommandant, Regionalverantwortlicher usw.), die Ihren Antrag freigibt. Wenden Sie sich bitte an Ihren zuständige lokalen Vorgesetzen oder senden Sie eine E-Mail an: elasupport@sfsw.bayern.de

#### **Sie erhalten innerhalb von 24 Stunden keine Bestätigungs-E-Mail**

**Lösung**: Sie haben wahrscheinlich eine fehlerhafte E-Mail-Adresse angegeben. Senden Sie bitte eine E-Mail mit der richtigen E-Mail-Adresse an: elasupport@sfs-w.bayern.de

#### **Sie erhalten keine Genehmigungs-E-Mail**

**Lösung:** In dem Fall hat Ihr zuständiger Administrator Ihren Antrag noch nicht genehmigt. Bitten wenden Sie sich daher an Ihren zuständigen Administrator (z.B. Feuerwehrkommandant, Regionalverantwortlicher usw.), damit er Ihren Antrag freigibt.